[Zobrazit email v prohlížeči](https://esestricka.ecomailapp.cz/campaigns/render/29/a00191e9bcea786c1f16d8dfd86a27b7)

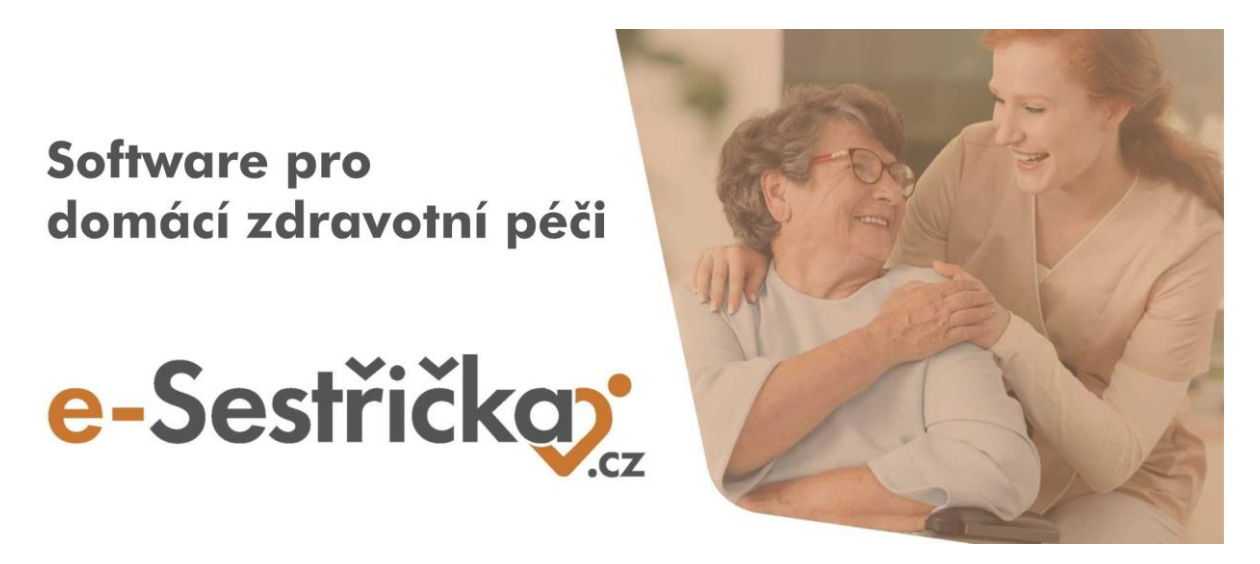

Vážení uživatelé systému e-Sestřička,

v minulých dnech jsme pro Vás připravili řadu vylepšení našeho softwaru. V následujícím textu naleznete přehled změn, které jsme úspěšně implementovali do aplikace.

Pokud byste měli zájem, aby tento email chodil i na další zaměstnance ve Vaší agentuře, dejte nám vědět na email [info@e-sestricka.cz.](mailto:info@e-sestricka.cz)

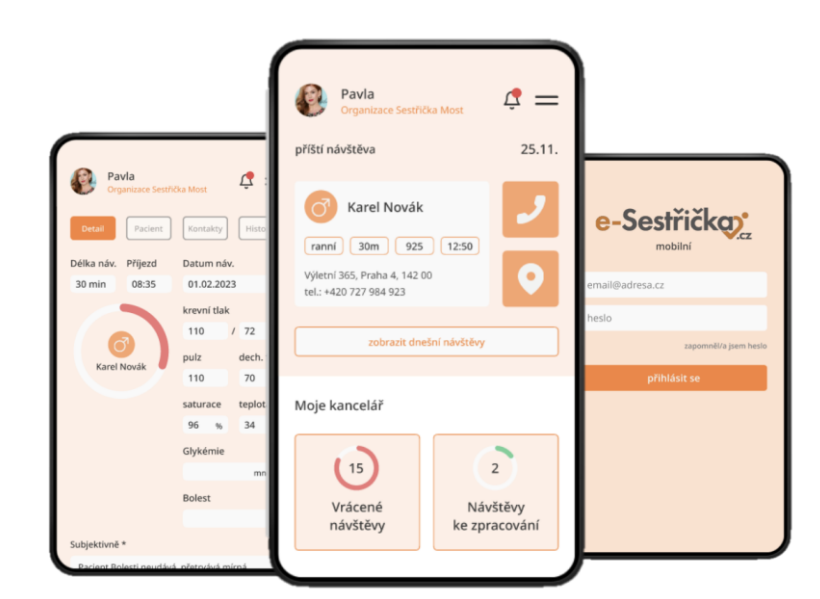

# **Co je nového ve webové aplikaci:**

#### **Dokumenty:**

• V **Menu** ve složce **Nastavení - Organizace** jsme vám zpřístupnili záložku Dokumenty, v níž naleznete vzory pro všechny potřebné dokumenty vaší organizace. Oprávnění je nyní nastaveno pro administrátory a vrchní sestry. V případě potřeby zpřístupnění dokumentů i jiným pracovníkům nás, prosím, kontaktujte.

### **Týdenní plán sestry - bodový stav sester:**

• V **týdenním plánu** sestry jsme nechali zobrazit celkový **bodový stav jednotlivých sester za vybraný měsíc** (na záložce se jménem). V bodovém stavu jsou zohledněny všechny realizované minulé a plánované návštěvy vybraného pracovníka v rámci zvoleného období. Oprávnění je nyní přiděleno vrchním sestrám a administrátorům, pro více informací nás, prosím, kontaktujte.

# **Týdenní plán sestry - měsíční přehled:**

• Pro vaši lepší kontrolu jsme do týdenního plánu sestry přidali možnost vytisknout si **měsíční přehled pacientů** po sestrách do přehledné **excelové tabulky**. V tabulce lze reportovat základní údaje o pacientovi, jeho indikujícího lékaře a realizované a naplánované výkony. Funkci naleznete na spodní liště vlevo dole (Excel s výkony).

#### **Reporty - dekurzy sester:**

• Do filtrů jsme přidali možnost nastavit si k ošetřující sestře i **kmenovou sestru** a zároveň jsme ke stávajícím tiskům přehledů v PDF přidali možnost **tisku do přehledné excelové tabulky**. Funkci naleznete na dolní liště vlevo dole pod Hromadnými akcemi (Tisk vybraných dekurzů s filtry.xlsx a Tisk všech dekurzů.xlsx).

#### **Lékařské návštěvy - medikace:**

• V lékařské návštěvě jsme přidali možnost "**Opravit LP**". Nově má lékař možnost záznam o léku v den vytvoření opravit beze změny data předepsání. Tento krok je odlišný od kroku "**Změna dávkování**", při němž dojde k ukončení stávajícího léku a vytvoření záznamu o novém dávkování nebo léku.

# **Co je nového v mobilní aplikaci:**

• Provedli jsme upgrade na novější verzi a upravili zobrazování výkonů tak, aby byly v souladu s webovou aplikací.

Díky Vašim podnětům zároveň neustále pracujeme na vylepšování naší **webové i mobilní** aplikace tak, aby se Vám s e-Sestřičkou co nejlépe pracovalo.

Pokud byste potřebovali ke kterékoliv nové funkčnosti podat více informací, neváhejte nás prosím kontaktovat. Zároveň pro Vás vždy vytváříme nejnovější verzi manuálu. Aktuální verzi najdete v menu při kliknutí na políčko "Manuál" a nově také na našich stránkách v sekci **[Uživatelská podpora](https://www.e-sestricka.cz/uzivatelska-podpora)**.

[Přejit rovnou do e](https://app.e-sestricka.cz/)-Sestřičky

Krásný den Vám přeje **tým e-Sestřička**

.